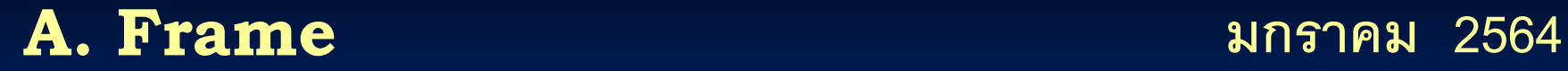

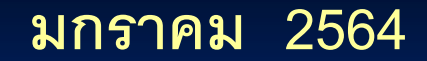

**หัวข้อการบรรยาย**

Quick Guide ของ **A.Frame** วิธีการใช้งานโปรแกรม **A.Frame** ตวัอยา งการวิเคราะห์โครงสร้างด้วยโปรแกรม **A.Frame ่**  ตอบปัญหา / ข้อเสนอแนะ **กฤษดา ไชยรัตน์ ไชยรัตน์ ไชยรัตน์ กฤษดา**

# **A.Frame**

## **โปรแกรมวิเคราะห์โครงข้อแข็ง 3 มิติ**

คู่มือฉบับย่อ ่<br>่<br>| **่** Quick Guide

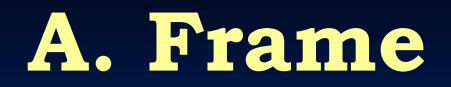

Quick Guide

**ข ้ อม ู ลต่างๆ** (Data) ของโปรแกรม

**ข ้ อม ู ลหลก ั**

- Node หรือ Joint
- Member
- แรงกระทำภายนอก

### **ข ้ อม ู ลช วยเหล ื อ**

- Grid
- Section Name

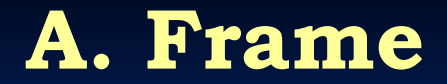

- Member
- Node หรือ Joint จะมือยู่ 5 ชนิด Pin Joint, Rigid joint, Hinge Support, Roller Support และ Fix Support - แรงกระทำ ซึ่งมี 2 ประเภทใหญ่ กี่คือ Force และ Moment

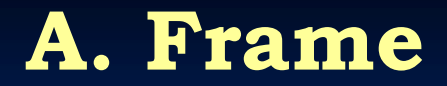

#### Grid

ี คือเส้นแสดงค่าพิกัด ที่ตัดกันอยู่บนระนาบ (Plane) เป็นส่วนช่วยเหลือในการ ่<br>:<br>. กำหนด  $\operatorname{\mathsf{Node}}$  หรือ $\operatorname{\mathsf{Joint}}$  ในการสร้างภาพโครงสร้าง แทนการกำหนด ด้วย การ  $\overline{a}$  $\overline{1}$ ป้อนตัวเลข A.Frame ได้เตรียม Grid ไว้ 2 ลักษณะ

- P-Grid ( Program Grid )
- M-Grid (Manual Grid)

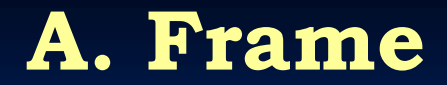

### Section Name

้ คือการกำหนดชื่อเรียกหน้าตัดวัสดุ ให้ชื่อนั้นเป็นตัวแทนคุณสมบัติทาง  $\frac{1}{\sqrt{2}}$ ุ กลศาสตร์ ของวัสดุที่จะมาใช้เป็น  $\operatorname{Member}$ 

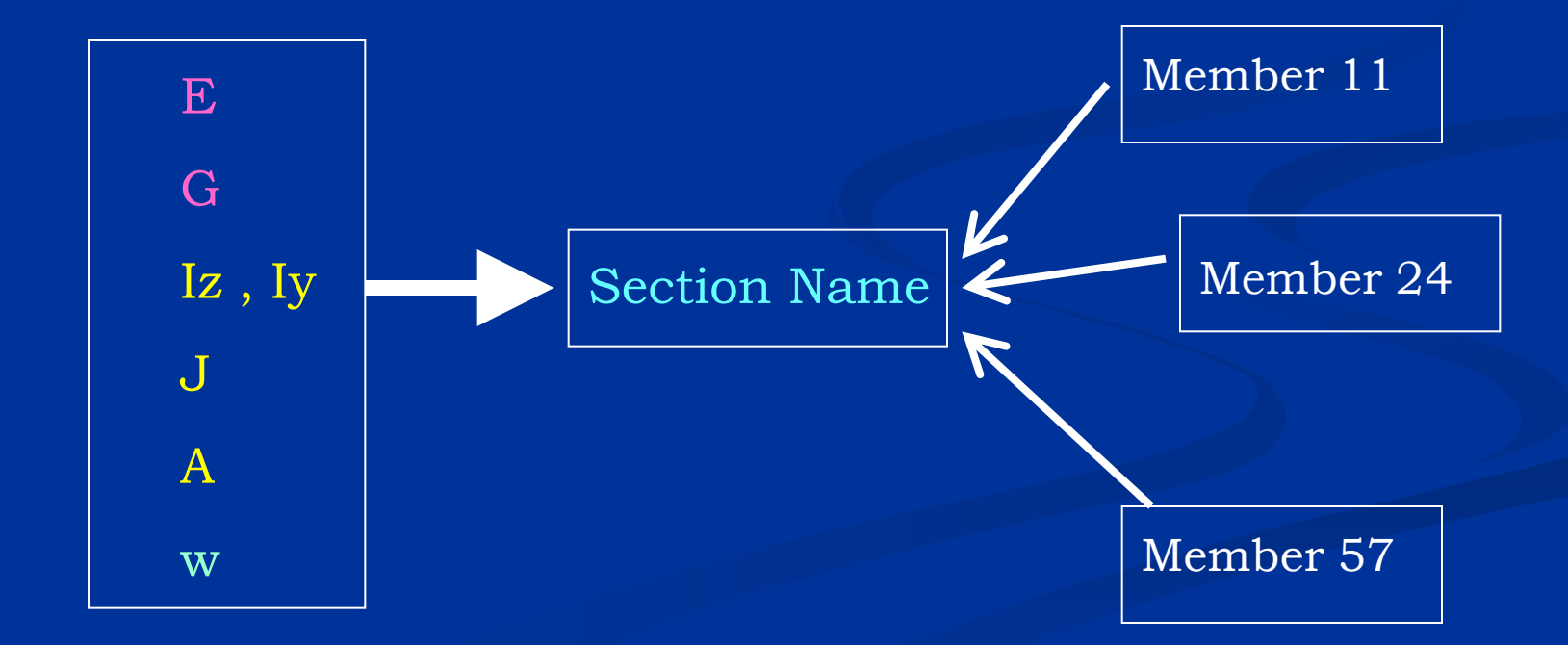

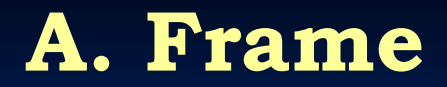

### **ขั้นตอนการใช้งานโปรแกรม**

- 1 กำหนด ค่าเริ่มต้นต่าง ๆ เช่นชื่อโครงการ ระบบหน่วยแรง (SI or Metric) เป็นต้น
- 2 สร้าง Section Name และ บันทึกข้อมูลเฉพาะ Section Name เอาไว้ใช้งานอื่น ๆ ได้
- 3 สร้าง M-Grid ใหค ้ รอบคล มโครงสร ้ างท ้ งัหมด หร ื อ มากท ี่ส ดเท าท ี่จะเป็ นไปได ้ ุ  $\overline{\mathbf{S}}$
- 4 กำหนดตำแหน่งของ Joint ต่าง ๆ ด้วยการสร้างภาพโดยใช้ Mouse Click ที่ M-Grid  $\overline{a}$  $\overline{1}$
- 5 สร้างภาพ Member โดยใช้ Mouse ลากเส้นระหว่าง Joint
- 6 ป้อนข้อมูลแรงกระท าภายนอก ด้วยการวาดภาพโดย Mouse

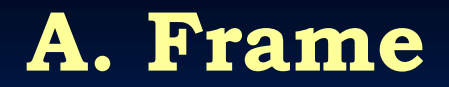

#### Quick Guide

ขั้นตอนการใช้งานโปรแกรม (ต่อ) ֦֘<u>֚</u><br>֧֪֚֚֚֚֚֚֚֚֚֚֚֝֝

- 7 บันทึกข้อมูล เป็ นระยะ
- 
- 9 เรียกดูผลลัพธ์ จากตารางผลลัพธ์
- 10 ดูผลลัพธ์ที่เป็นภาพ
- 11 ดูผลลัพธ์ เฉพาะจุดที่ต้องการ ในภาพโครงสร้าง
- 12 พิมพ์ผลลัพธ์ออกทางเครื่องพิมพ์

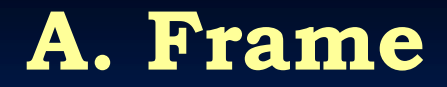

**ระบบพิกัด 3 มิติ**(3D Coordinate) ท ี่เก ี่ยวขอ ้ ง ม ี 2ระบบ

• Global Coordinate คือระบบพิกัดใหญ่ หรือระบบพิกัดรวม ของ โครงสร้าง ใน โปรแกรม A.Frame จะกำหนดให้ ระนาบ XZ เป็นระนาบ  $\overline{1}$ ในแนวระดับ (Horizontal Plane ) และ แกน Y เป็นแกนตามแนวคิ่ง (Vertical Axis )

• Local Coordinate คือระบบพิกัดเฉพาะตัว ของแต่ละ Member โดยจุด ่ Origin ของระบบพิกัด อยู่ที่ จุดเริ่มต้นของ Member แกน X จะ ไปตาม  $\overline{\mathbf{S}}$ แนวแกนของ member แกน Y จะตั้งฉากกับ แกน X และ ระนาบ XY ใน ระบบ Local Coordinate จะตั้งฉากกับระนาบ XZ ใน Global Coordinate ส่วนแกน Z จะตั้งฉากกับระนาบ XY

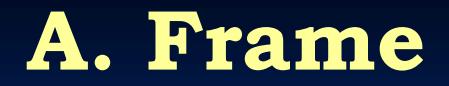

Quick Guide

กำหนดทิศทางของแกน ระบบพิกัด และทิศทางของโมเมนต์  $\overline{1}$ 

กฎมือขวา – ทิศทางของแกนระบบพิกัด นิ้วหัวแม่มือ = แกน  $\mathbf{X} - \tilde{\hat{\mathbf{u}}}$ ว์ชี้ = แกน  $\mathbf{Y} - \tilde{\hat{\mathbf{u}}}$ วกลาง = แกน  $\mathbf{Z}$ ่<br>.<br>. นิ้วชี้ ชี้ขึ้นบน กฎมือขวา – ทิศทางของโมเมนต์ ้ – คำหมัด แล้วใช้นิ้วหัวแม่มือชื่ออกมา  $\overline{1}$ ่<br>.<br>. ้ นิ้วหัวแม่มือคือทิศทางของโมเมนต์ ทิศทางของนิ้วชี้ คือทิศ ่<br>.<br>. ทางการหมุนของโมเมนต์บวก